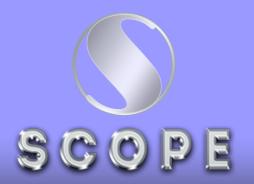

#### Scope Computers

# Established 1993

Founded by: Nishat

25 Years of Experience

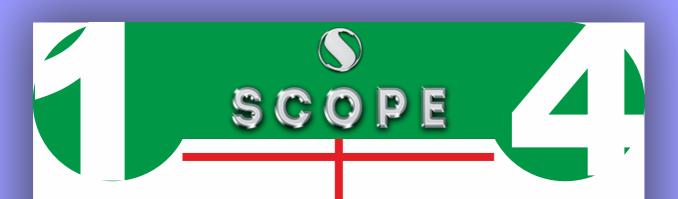

### **Module: 1**New for Revit Architecture

 New Features for Revit Architecture.

### Module: 2 Introduction to Autodesk Revit Architecture

- User Interface Tour.
- Browsers, Bars, Palettes and Windows.
- Revit Architecture Help.

#### Module: 3

#### Starting an Architectural Project

- Starting a New Architectural **Project**.
- Navigation Tools.
- Configuring Global Settings.

#### Module: 4 Starting an

Architectural Project

- Creating Architectural Walls.
- Creating Architectural Walls II.

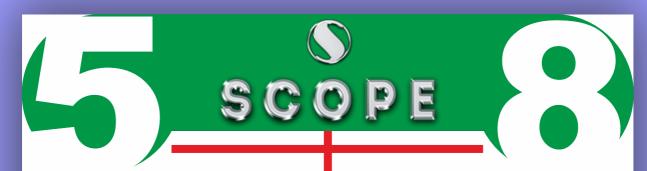

### Module: 5 Using Basic Building Components-I

- Adding Doors.
- Adding Windows and Wall Openings.

### Module: 6 Using the Editing Tools

- Working with Selection Sets.
- Editing Tools.
- Editing Tools II.
- Grouping Elements.
- Retrieving Information
- About Elements.

#### Module: 7

**Working with Datum Planes** and Creating Standard Views

- Working with Levels.
- Working with Grids.
- Working with Reference Planes and Work Planes.
- Controlling the Display of Elements.
- Working with Project Views.

### Module: 8 Using Basic Building Components-II

- Creating Floors.
- Creating Roofs.
- Shape Editing Tools.
- Creating Ceilings.
- Adding Rooms.

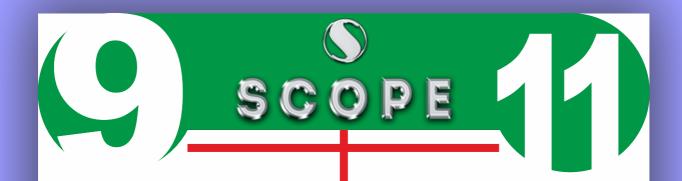

#### Module: 9

Using Basic Building Components-III

- Working with Components.
- Adding Stairs.
- Adding Railings and Ramps.
- Creating Curtain Walls.

#### Module: 10 Adding Site Features

- Working With Site Features.
- Property Lines and Building Pads.
- Adding Site Components.

#### Module: 11

Using Basic Building Components-III

- Understanding Massing Concepts.
- Creating Massing Geometry in the Family Editor.
- Editing Massing Geometry in the Family Editor.
- Massing in the Conceptual Design Environment.
- Creating Massing Geometry in a Project.
- Creating Building Elements
- from Massing Geometry.
- Creating Families.

## SCOPE

### **Module: 12**Adding Annotations and Dimensions

- Adding Tags.
- Room Tags.
- Keynotes.
- Adding Symbols and Dimensions.
- Dimensioning Terminology and Dimensioning Tools.
- Adding Alternate Dimension
- Units and Spot Dimensions.

### Module: 13 Creating Project Details and Schedules

 Project Detailing in Autodesk Revit Architecture.

- Crop Regions, Fills Patterns, and Detail Components.
- Adding Text Notes.
- Creating Drafting Views.
- Revision Clouds.
- Working with Schedules.

### **Module: 14**Creating Drawing Sheets, and Plotting

- Creating Drawing Sheets.
- Creating Duplicate Dependent Views.
- Printing in Revit Architecture.

# SCOPE

#### Module: 15 Creating 3D Views

- Three Dimensional (3D) Views.
- Dynamically Viewing Models with Navigation Tools.
- Orienting a 3D View.
- Generating Perspective Views.
- Using a Section Box.

#### Module: 16

#### Rendering Views and Creating Walkthroughs

- Rendering in Revit Architecture.
- Working with Materials.
- Lights, Decals and Entourage.
- Rendering Settings.
- Creating a Walkthrough.
- Autodesk 360/Rendering.

#### Module: 17 Using Advanced Features

- Creating Structural Components.
- Generating Multiple Design Options.
- Using Area Analysis Tools.
- Masking Regions.
- Creating Displaced Views.
- Color Schemes.
- Working with Project Phasing Tools.

#### Module: 18 Using Advanced Features II

- Work-sharing Concepts.
- Elements Families, Browsers, Generating Shadows.
- Creating Solar Studies.
- Working with Point Clouds.
- Revit Architecture Interoperability.
- Linking Building Models and
- Sharing Coordinates.
- Working with Linked Models.